## **Part 3**

**How an administrator can delegate to another person – the delegated person will be able to see and do everything as the administrator.**

1. Click on the icon next to Dept Code on the summary page and type desired person's name in the "Add" line and then click  $\Omega$ . Select the name from the list that shows up. Multiple people can be added.

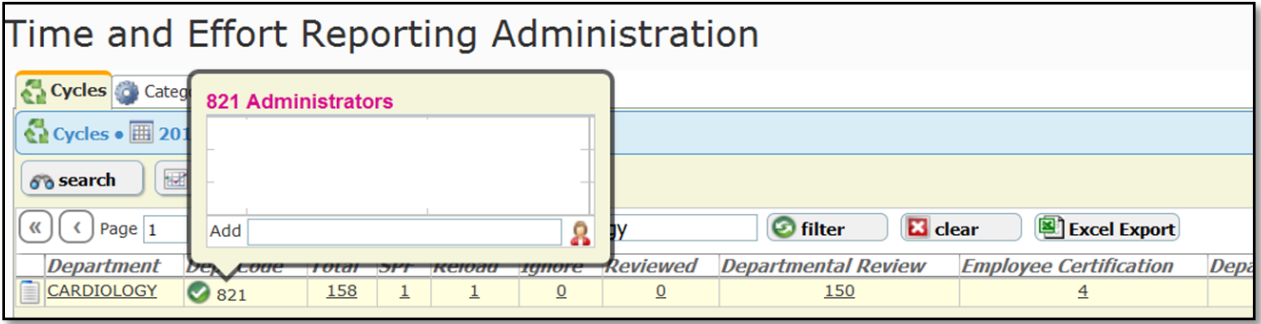